# **SIEMENS**

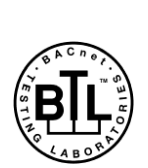

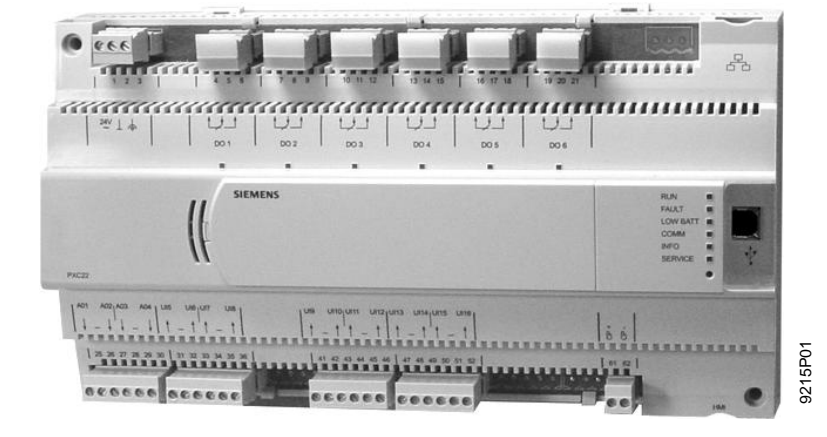

Desigo<sup>™</sup> PX

## **Procesní podstanice, kompaktní řada**

```
PXC….D
```
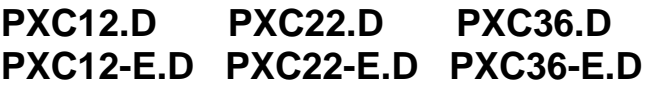

- **Volně programovatelné procesní podstanice pro řízení a regulaci VVK a technických zařízení budov.**
- **Nativní BACnet procesní podstanice s komunikací – BACnet přes Ethernet / IP – BACnet přes LONTALK**
- **Certifikát BTL (BACnet komunikace testována v BTL)**
- **PPC procesor pro vysoký výkon a spolehlivý provoz**
- **Komplexní funkce řídicí úrovně (správa alarmů, časové programy, historická data, trendy, dálkový přístup, ochrana heslem atd.)**
- **12, 22, nebo 36 datových bodů v podstanici**
- **Podstanice pro autonomní aplikace, nebo jako podstanice v komunikační síti**
- **Možnosti ovládání :** 
	- **– Prostorové přístroje QAX...**
	- **– Místní nebo síťové ovládací panely**
	- **– ovládání přes Webový prohlížeč**

*Platnost dokumentu Tento list je platný pouze pro přístroje / firmware Desigo V5 a vyšší. Pro starší přístroje / firmware platí list CM1N9215cz\_04*

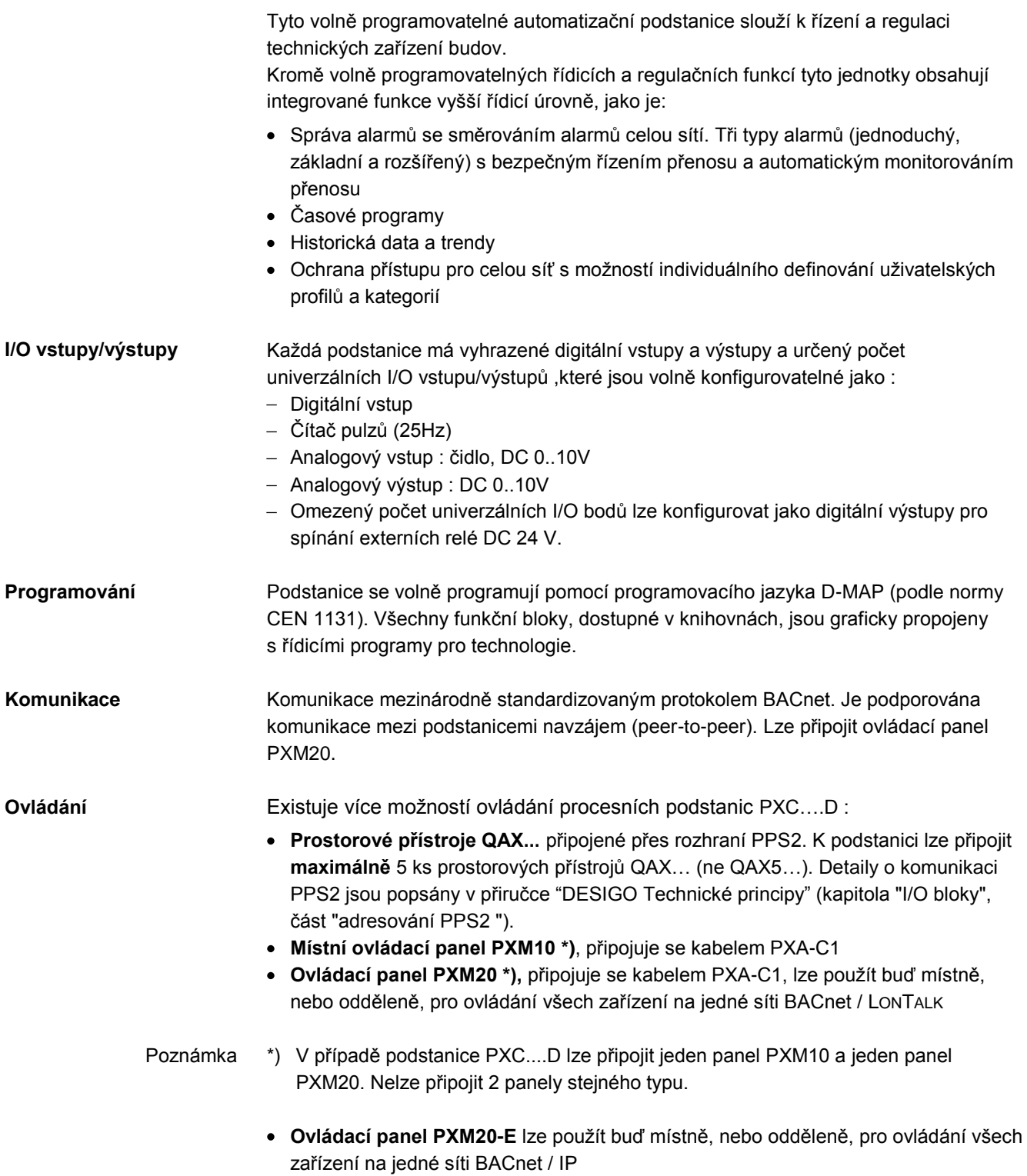

(připojuje se přes hub / switch)

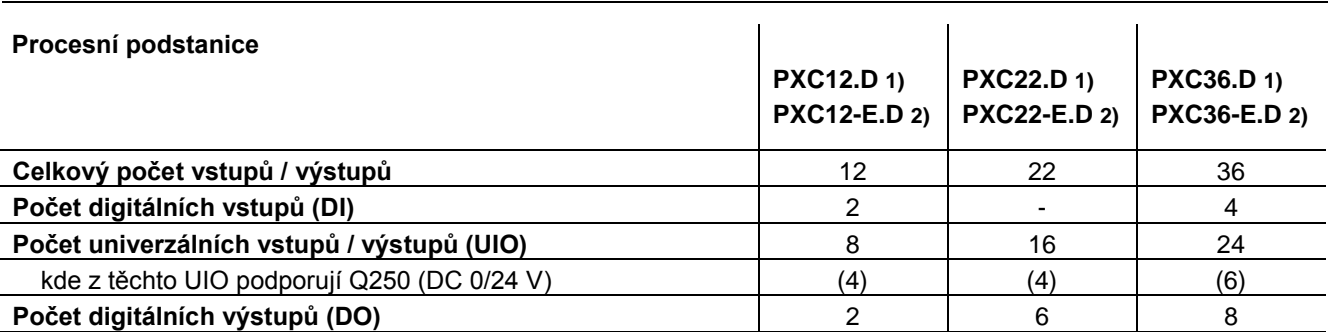

1) Komunikace BACnet / LONTALK

2) Komunikace BACnet / IP

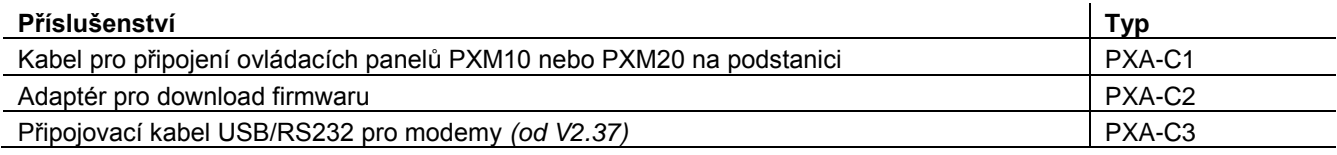

#### **Technologie**

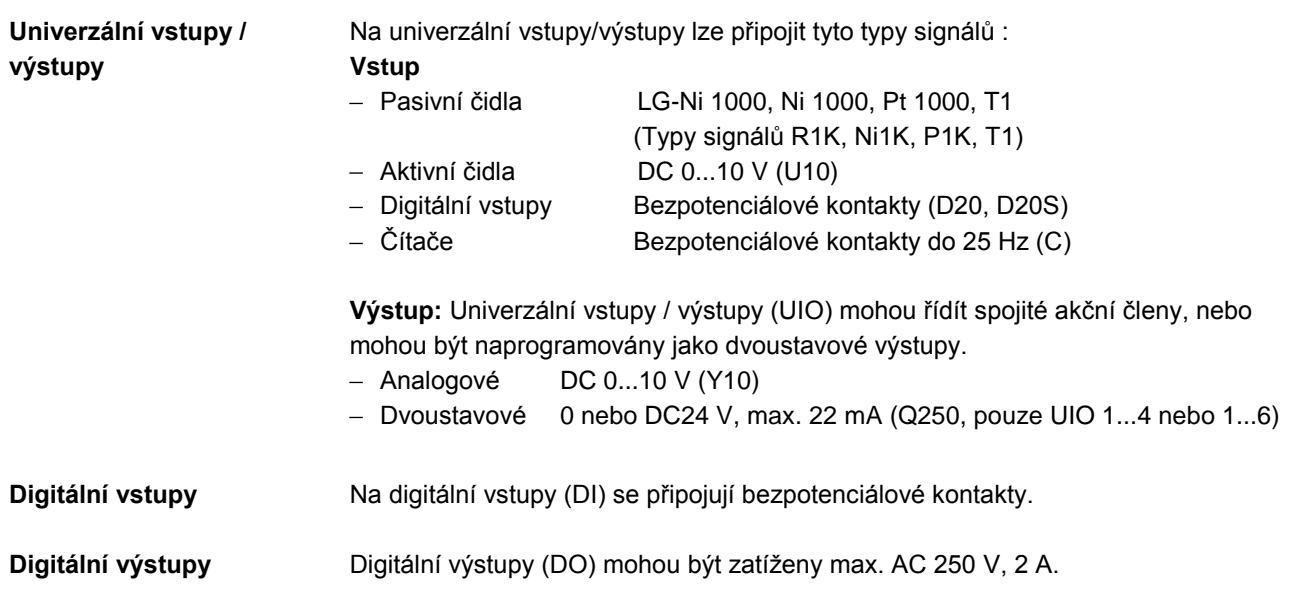

Kompaktní konstrukce podstanic umožňuje jejich použití i ve stísněných podmínkách. Kompaktní podstanice jsou obzvláště vhodné pro montáž do kompaktních rozvaděčů, nebo pro montáž do technologických zařízení s integrovanými rozvaděči.

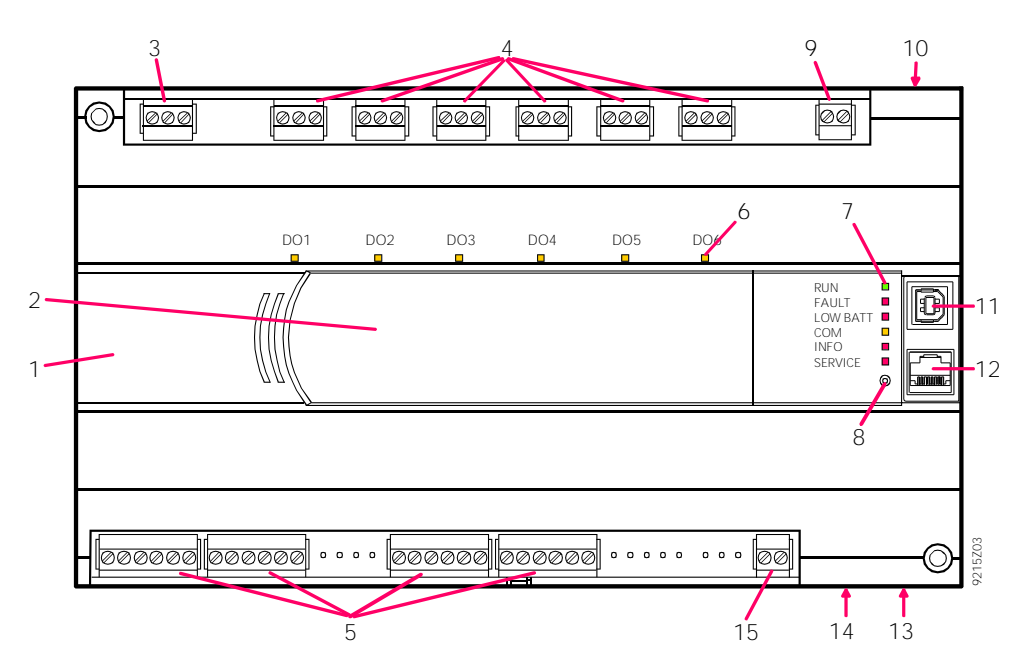

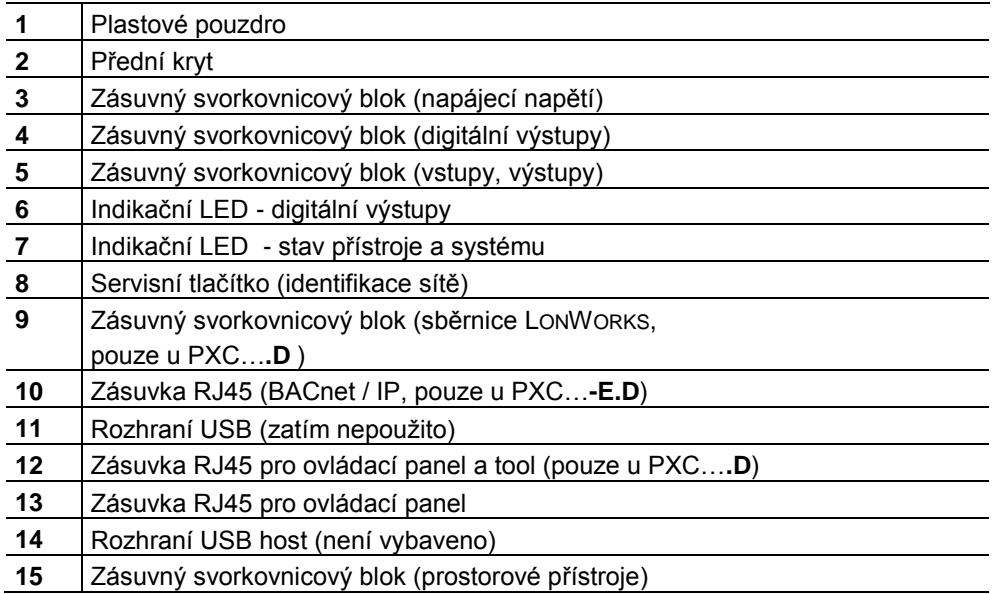

Svorkovnicové bloky **Pro usnadnění montážních prací jsou svorkovnicové bloky odnímatelné.** 

#### **Indikační LED**

#### Stav každého **digitálního výstupu** je indikován žlutou LED

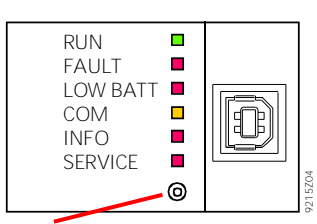

#### **Ostatní indikační LED** mají následující význam :

Servisní tlačítko

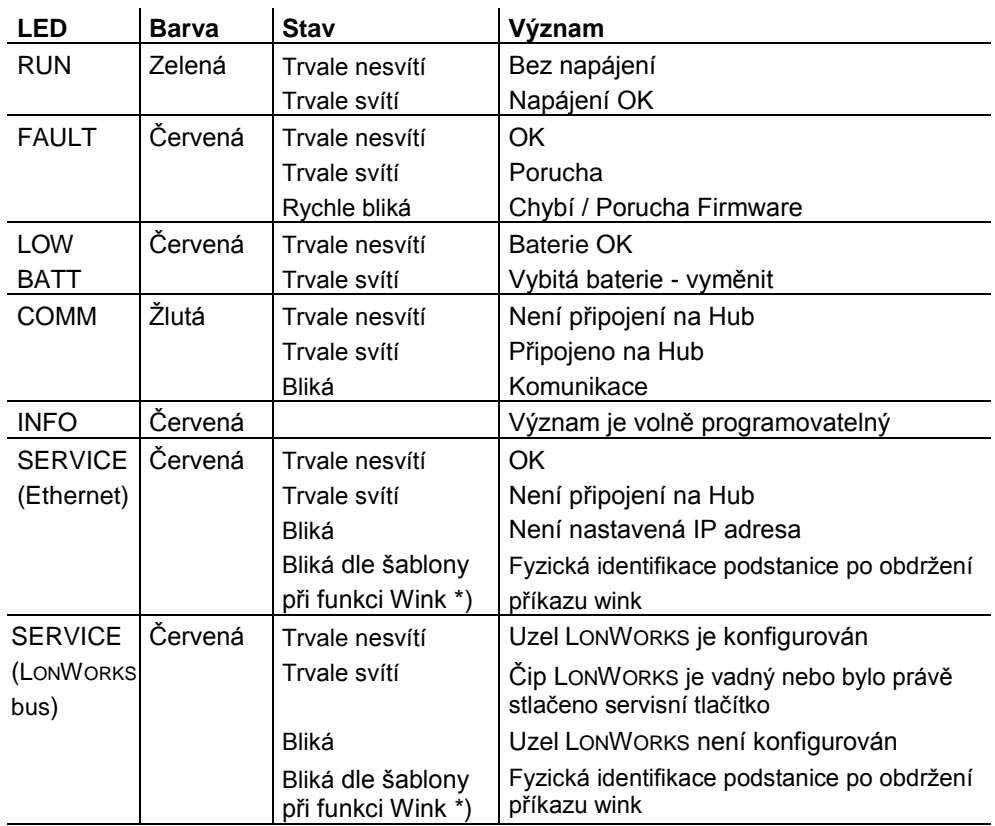

\*) Blikací šablona při funkci Wink:

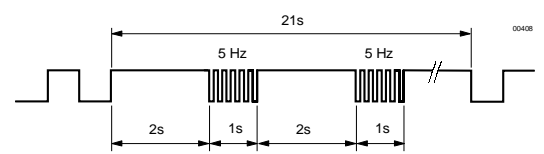

#### **Servisní tlačítko**

Identifikace podstanice v síti IP, nebo v síti LONWORKS : viz. "Uvedení do provozu".

#### **Likvidace**

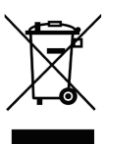

Přístroje jsou klasifikovány jako elektronický odpad podle Evropské Směrnice 2002/96/EC (WEEE) a nesmějí být odkládány do netříděného domovního odpadu. Dodržujte místní zákony a vyhlášky. Pro likvidaci využijte systém sběru elektronického odpadu.

#### **Montáž**

Procesní podstanici lze uchytit na DIN lištu, nebo přímo našroubovat na desku rozvaděče, nebo na zeď.

Periferní přístroje, signály a napájecí napětí se připojují přes zásuvné svorkovnicové bloky.

Jiná rozhraní se připojují přes určené konektory.

#### **Uvedení do provozu**

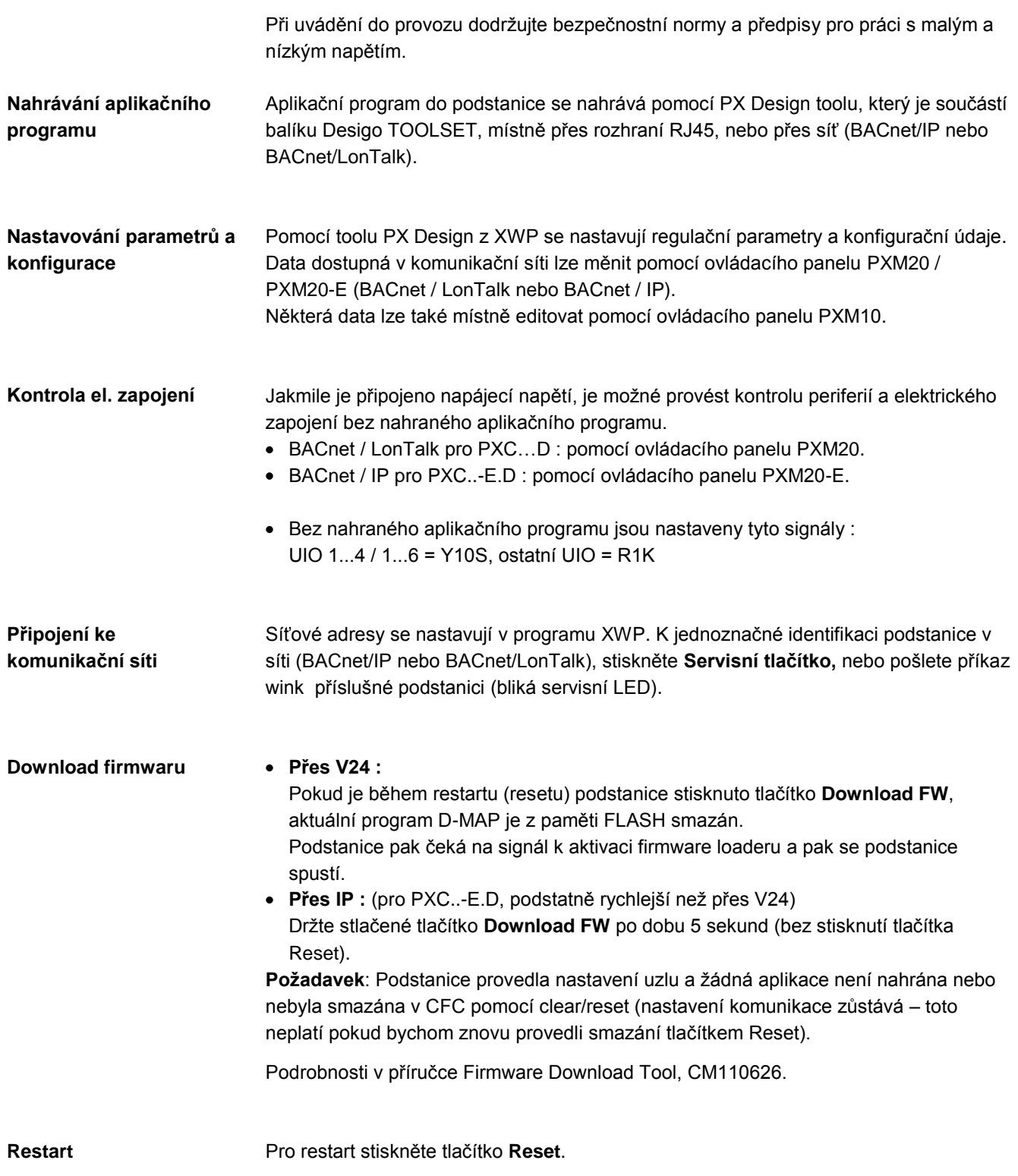

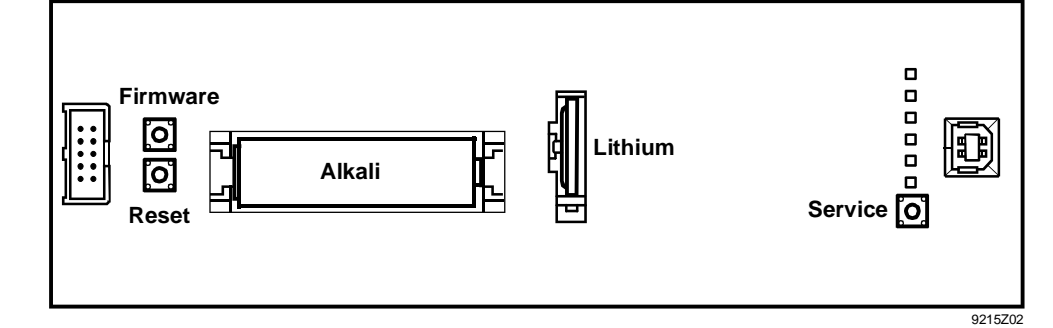

#### PXC12**.D**; PXC22**.D**

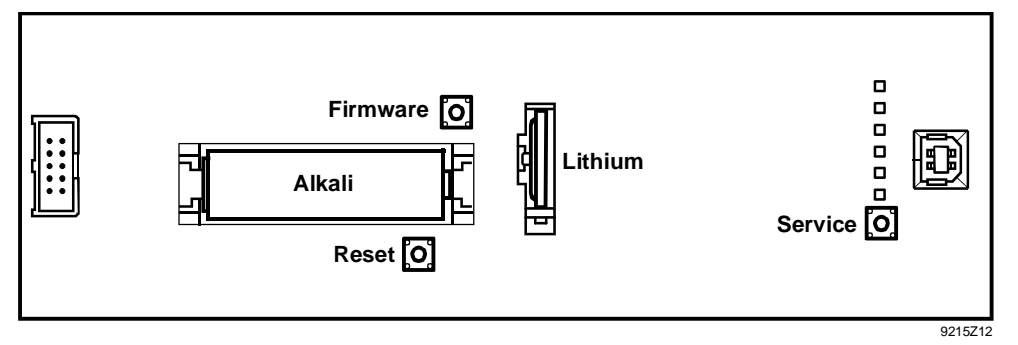

#### PXC**36**....D

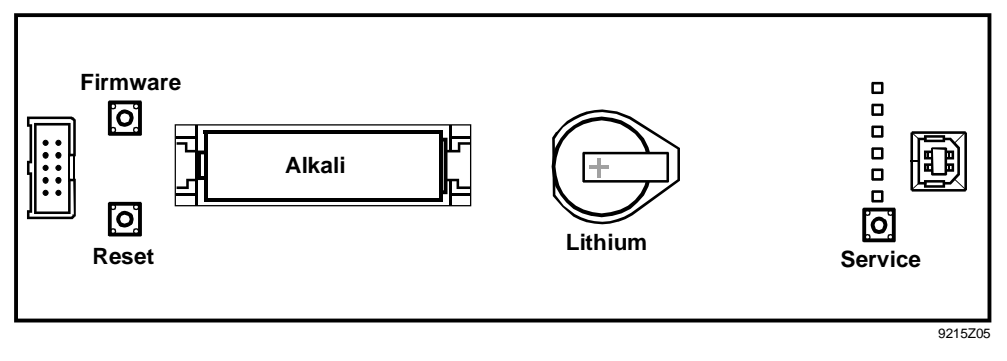

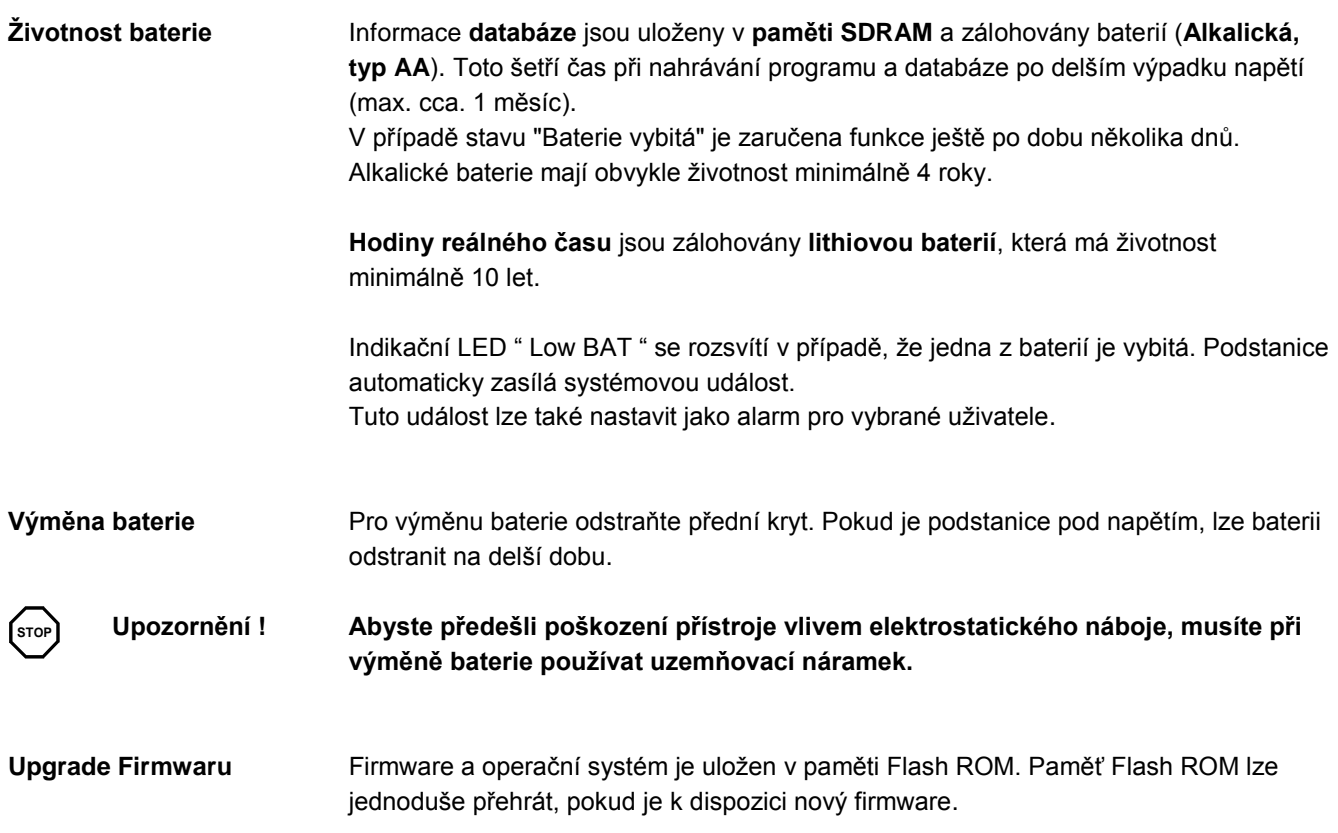

#### **Technické údaje**

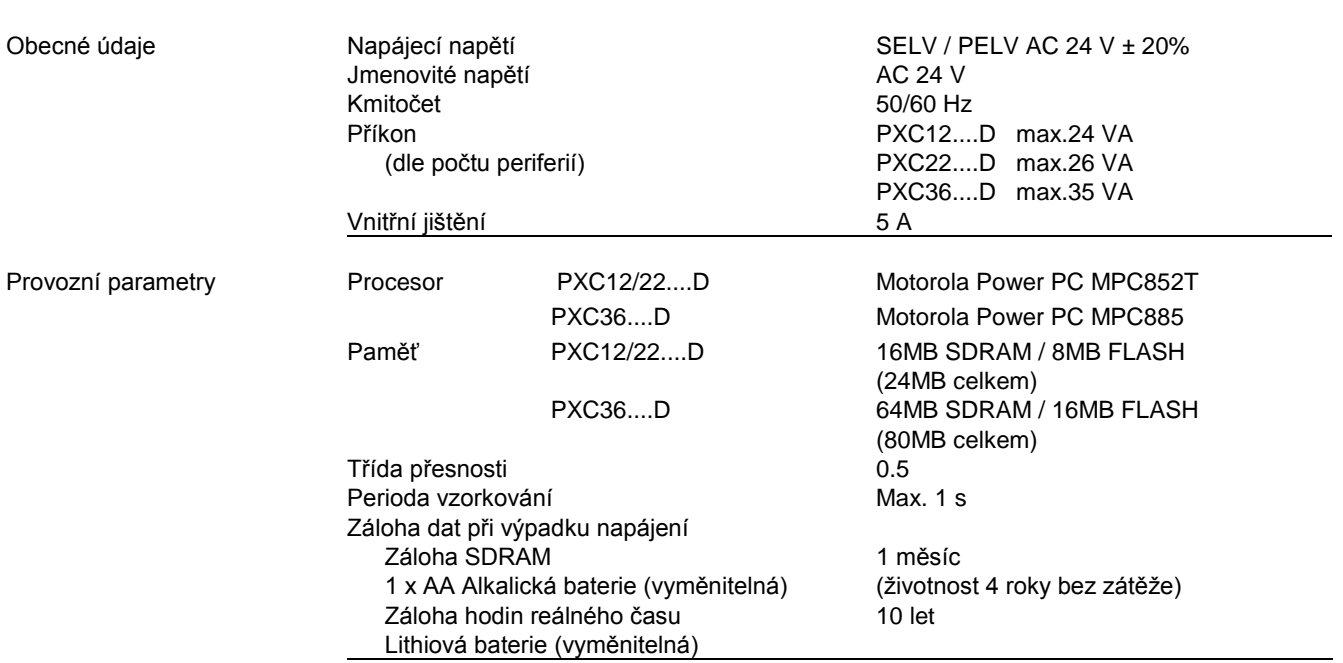

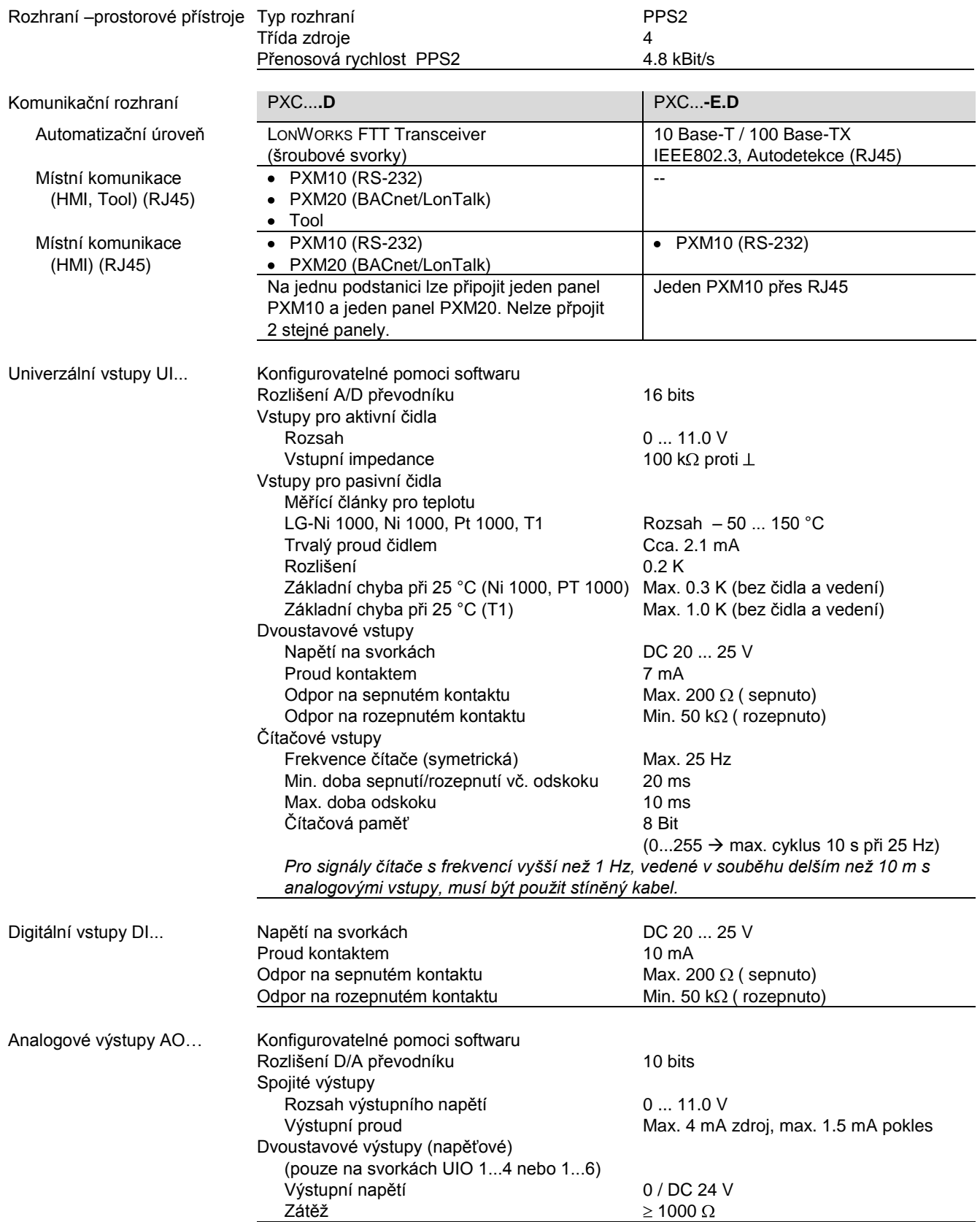

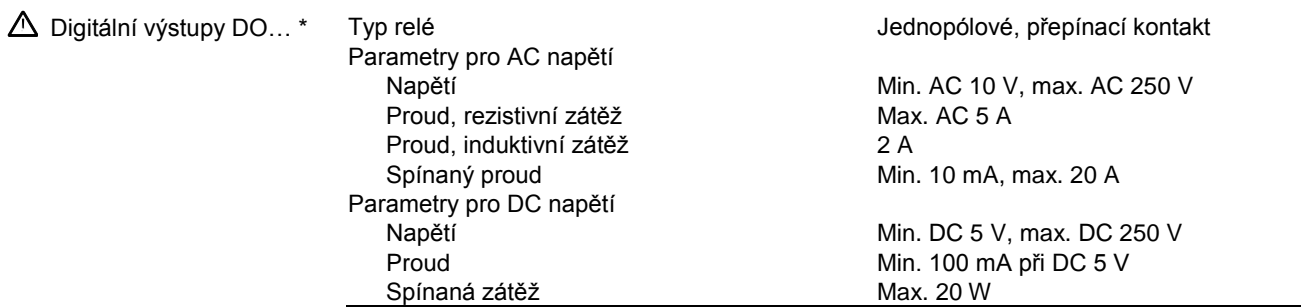

\* Reléové výstupy jsou vzájemně bezpečně izolovány od země, krytu i ostatní elektroniky (AC 24 V) podle specifikací SELV a PELV. Reléové výstupy je možné použít pro kombinované obvody AC 250 V a SELV/PELV.

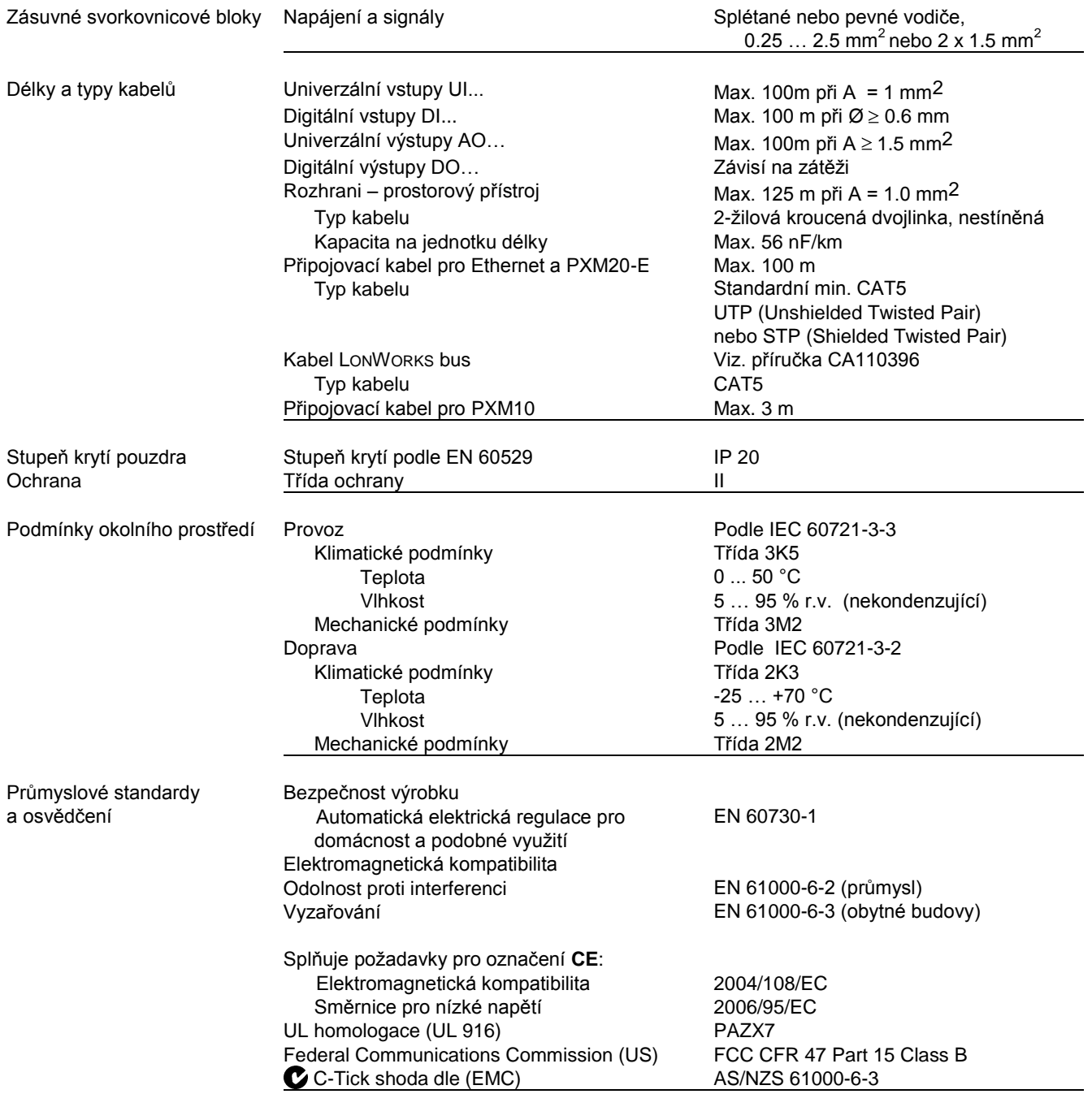

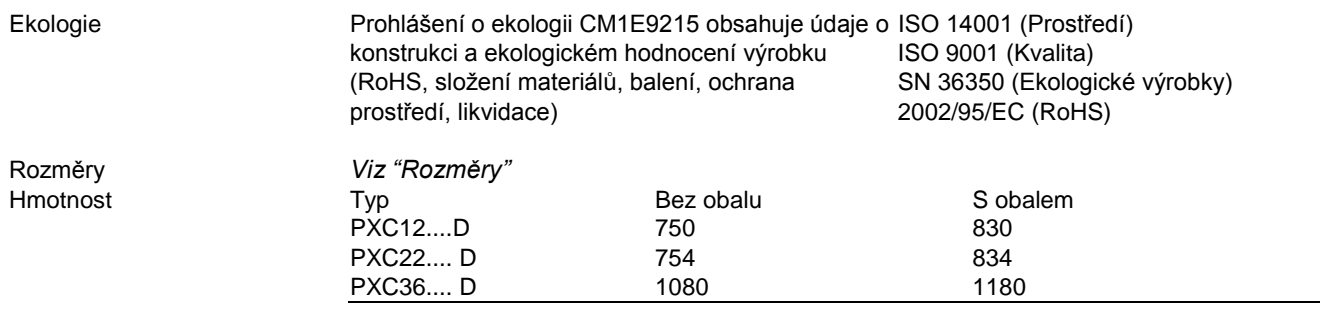

#### **Připojovací svorky**

#### **PXC12.**D

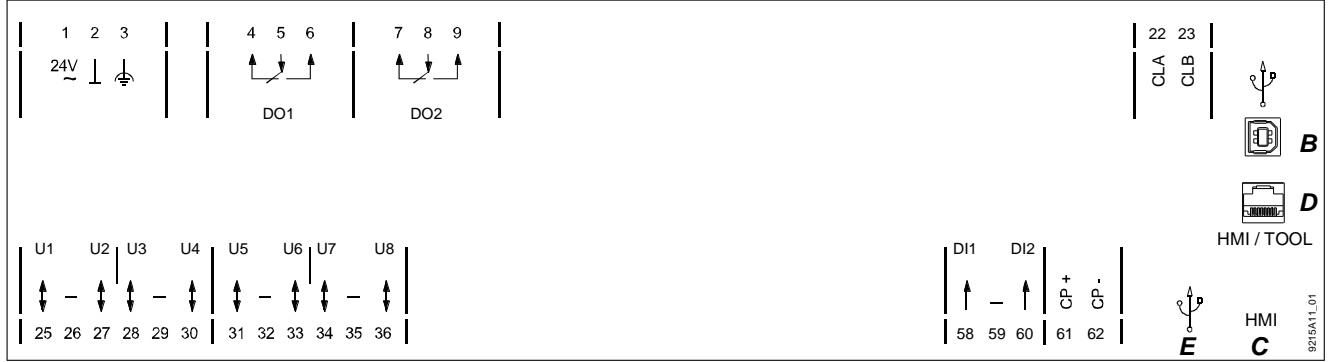

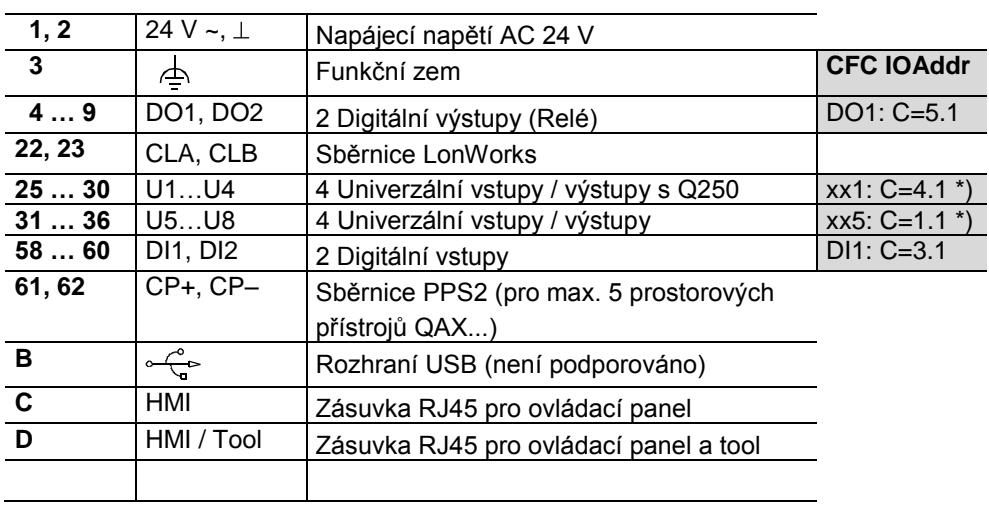

\*) Bez nahraného aplikačního programu jsou nastaveny tyto signály (test zapojení): U1…U4: xx = Y10S, U5…U8: xx = R1K

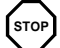

**Upozornění !**

**Respektujte technické údaje pro digitální (reléové) výstupy.**  $\bullet$ 

**Dodržujte místní normy a předpisy pro elektrickou instalaci.**  $\bullet$ 

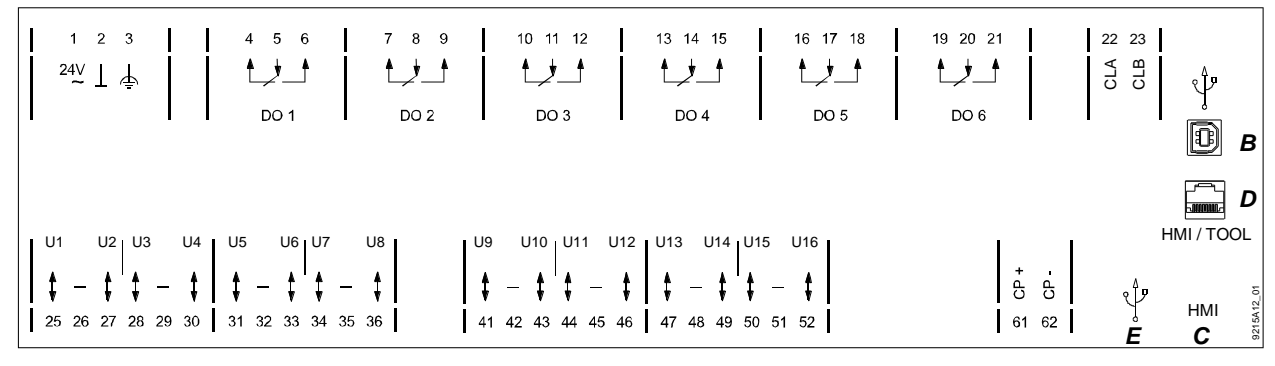

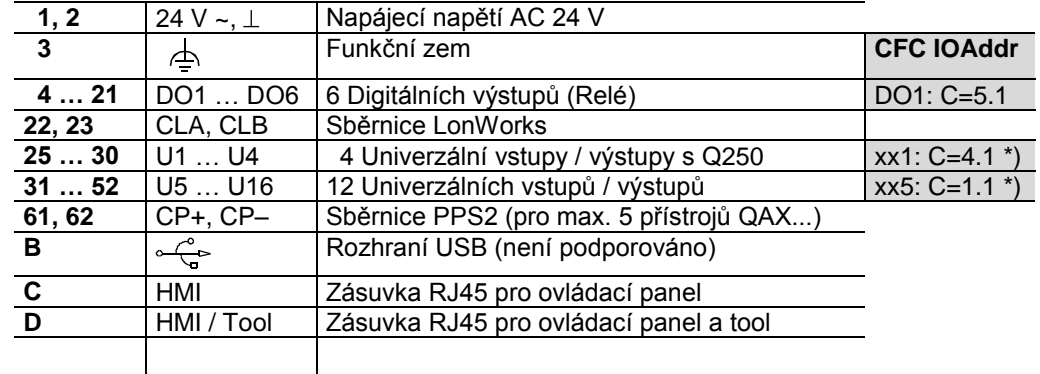

\*) Bez nahraného aplikačního programu jsou nastaveny tyto signály (test zapojení) : U1…U4: xx = Y10S, U5…U16: xx = R1K

#### **PXC36.D**

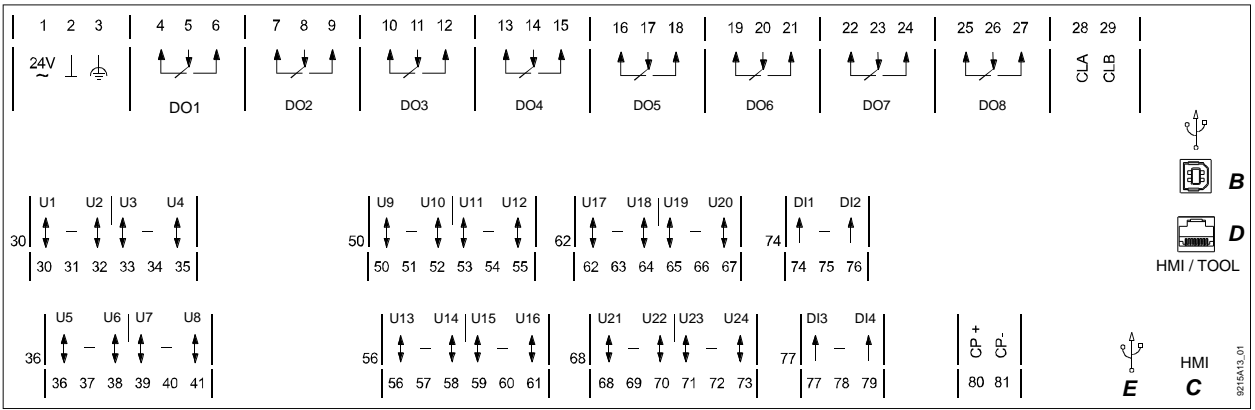

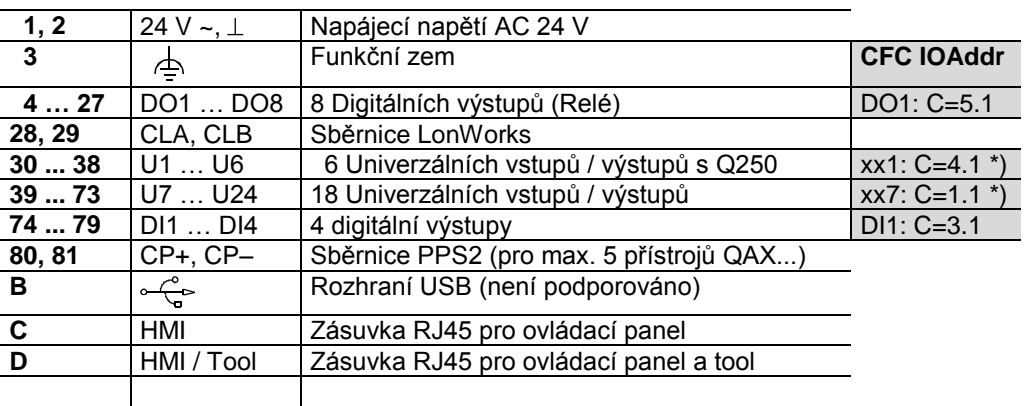

\*) Bez nahraného aplikačního programu jsou nastaveny tyto signály (test zapojení) : U1…U6: xx = Y10S, U7…U24: xx = R1K

**Respektujte technické údaje pro digitální (reléové) výstupy.**  $\bullet$ 

**Dodržujte místní normy a předpisy pro elektrickou instalaci.**

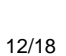

**STOP**

**Upozornění !**

| \n $\begin{bmatrix}\n 1 & 2 & 3 \\ 24y & \frac{1}{4} & \frac{1}{4}\n \end{bmatrix}$ \n                                                            | \n $\begin{bmatrix}\n 4 & 5 & 6 \\ 1 & \frac{1}{4}\n \end{bmatrix}$ \n                                                        | \n $\begin{bmatrix}\n 7 & 8 & 9 \\ 1 & \frac{1}{4}\n \end{bmatrix}$ \n                                                        |                                                                                                    |                              |
|----------------------------------------------------------------------------------------------------|----------------------------------------------------------------------------------------------------|----------------------------------------------------------------------------------------------------|----------------------------------------------------------------------------------------------------|------------------------------|
| \n $\begin{bmatrix}\n 24y & \frac{1}{4} & \frac{1}{4} & \frac{1}{4} \\ 1 & \frac{1}{4} & \frac{1}{4}\n \end{bmatrix}$ \n                          | \n $\begin{bmatrix}\n 7 & 8 & 9 \\ 1 & \frac{1}{4}\n \end{bmatrix}$ \n                                                        |                                                                                                    |                                                                                                    |                              |
| \n $\begin{bmatrix}\n 01 & 02 \\ 1 & -\frac{1}{4} & \frac{1}{4} \\ 25 & 26 & 27 & 28 & 29 & 30 \\ 31 & 32 & 33 & 34 & 35 & 36\n \end{bmatrix}$ \n | \n $\begin{bmatrix}\n 011 & 012 \\ 1 & -\frac{1}{4} & \frac{1}{6} & \frac{1}{6} \\ 58 & 59 & 60 & 61 & 62\n \end{bmatrix}$ \n | \n $\begin{bmatrix}\n 011 & 012 \\ 1 & -\frac{1}{4} & \frac{1}{6} & \frac{1}{6} \\ 58 & 59 & 60 & 61 & 62\n \end{bmatrix}$ \n | \n $\begin{bmatrix}\n 011 & 012 \\ 1 & -\frac{1}{4} & \frac{1}{6} & \frac{1}{6} \\ 58 & 59 & 60 & 61 & 62\n \end{bmatrix}$ \n | \n $\begin{bmatrix}\n 011 &$ |

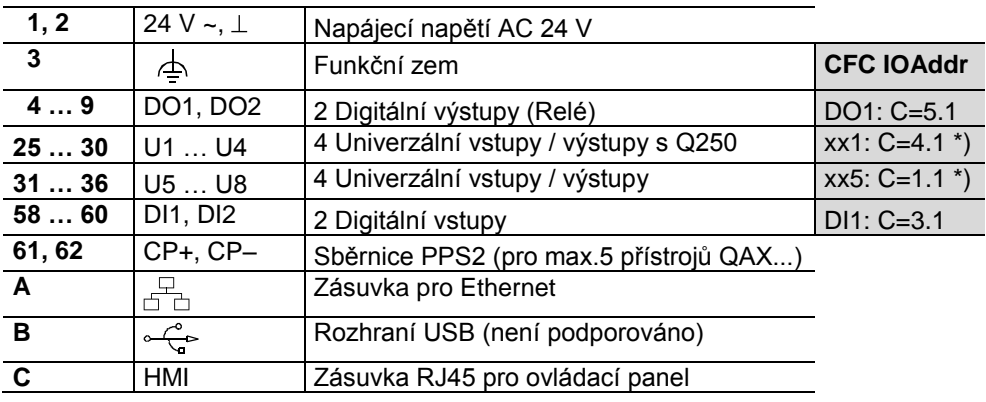

\*) Bez nahraného aplikačního programu jsou nastaveny tyto signály (test zapojení) : U1…U4: xx = Y10S, U5…U8: xx = R1K

#### **PXC22-E.D**

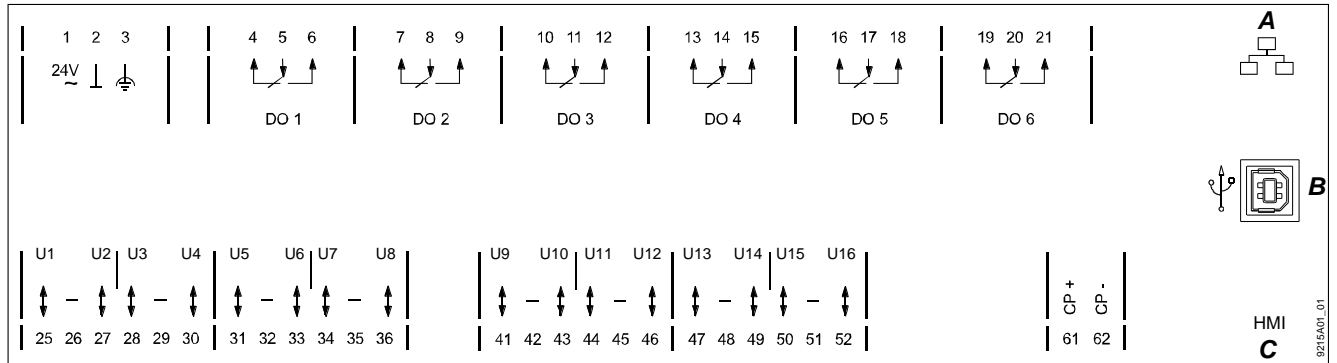

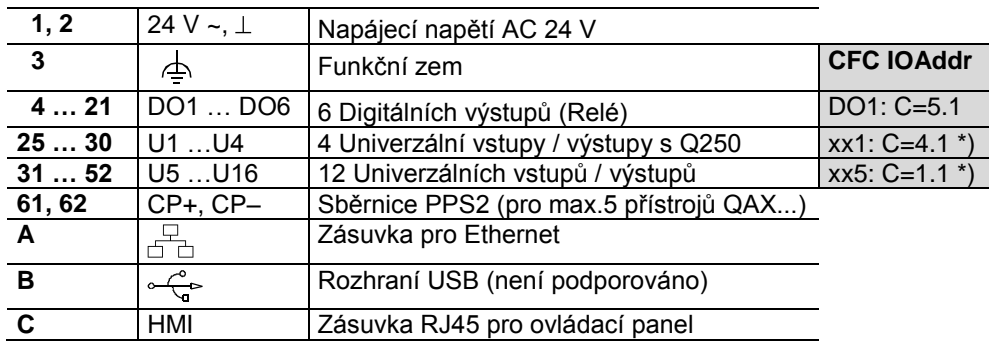

\*) Bez nahraného aplikačního programu jsou nastaveny tyto signály (test zapojení) : U1…U4: xx = Y10S, U5…U16: xx = R1K

#### **Upozornění !**

 $\bullet$ 

- **Respektujte technické údaje pro digitální (reléové) výstupy.**
- **Dodržujte místní normy a předpisy pro elektrickou instalaci.**

**STOP**

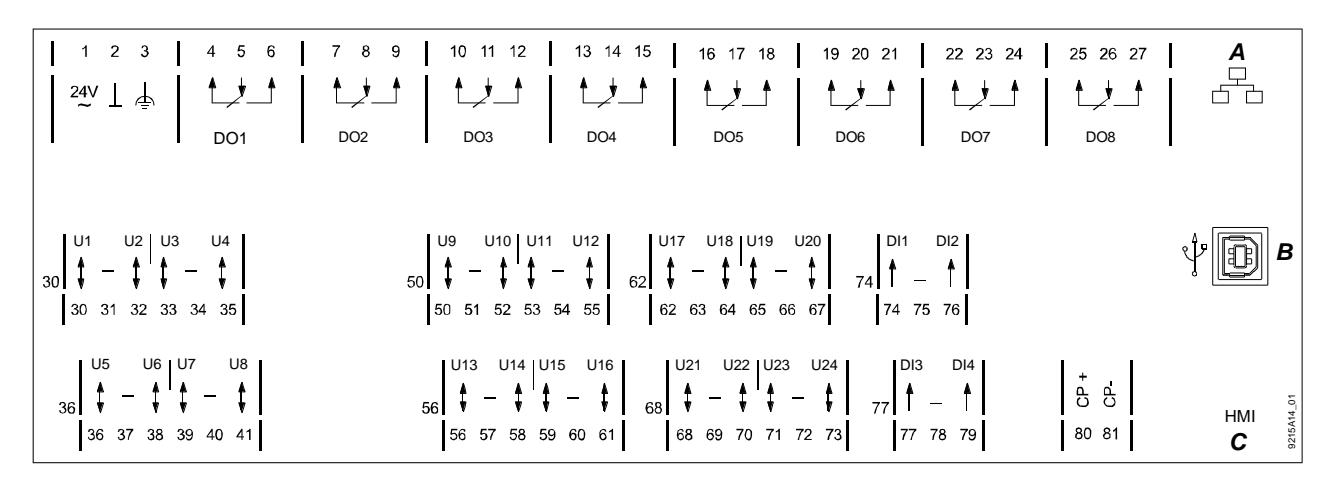

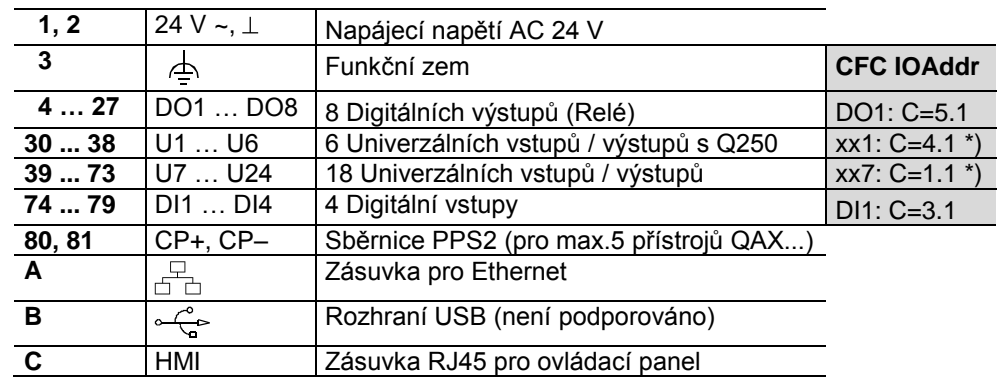

\*) Bez nahraného aplikačního programu jsou nastaveny tyto signály (test zapojení) : U1…U6: xx = Y10S, U7…U24: xx = R1K

**Respektujte technické údaje pro digitální (reléové) výstupy.**  $\bullet$ 

**Dodržujte místní normy a předpisy pro elektrickou instalaci.**  $\bullet$ 

#### **Zapojení konektorů**

**Upozornění !**

**Zásuvka "HMI" (Ethernet)**

**STOP**

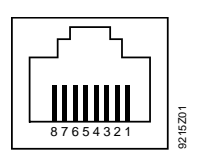

#### 1. Nezapojeno 2. Nezapojeno

- 3. G0, GND
- 4. G/Plus

#### **Zásuvka "HMI" (LONWORKS)**

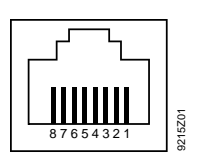

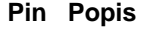

- 1. LONWORKS Data A (CLA)
- 2. LONWORKS Data B (CLB)
- 3. G0 / GND
- 4. G / Plus

#### **Pin Popis Pin Popis**

- 5. Nezapojeno
- 6. Propojeno na pin 8
- 7. COM1/TxD
- 8. COM1/RxD

### **Pin Popis Pin Popis**

- 5. Nezapojeno
- 6. Propojeno na pin 8
- 7. COM1 / TxD
- 8. COM1 / RxD

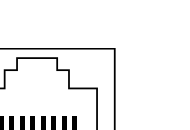

Podstanice pro **BACnet / LonTalk**

### Podstanice pro **BACnet / IP**

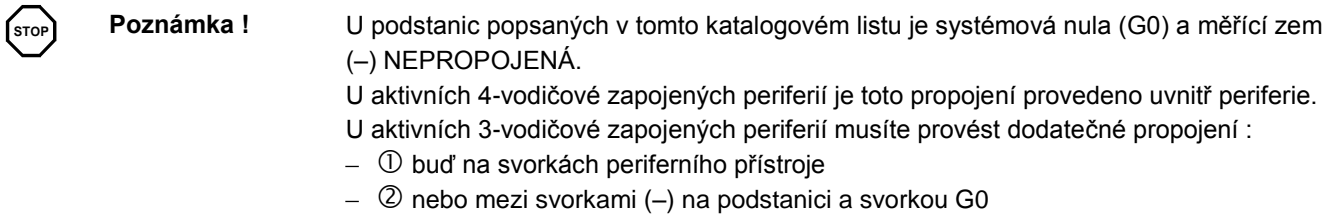

(na existujících zařízeních, kde má kabel pouze 3 žíly).

#### **Periferní přístroje napájené ze systémového transformátoru**

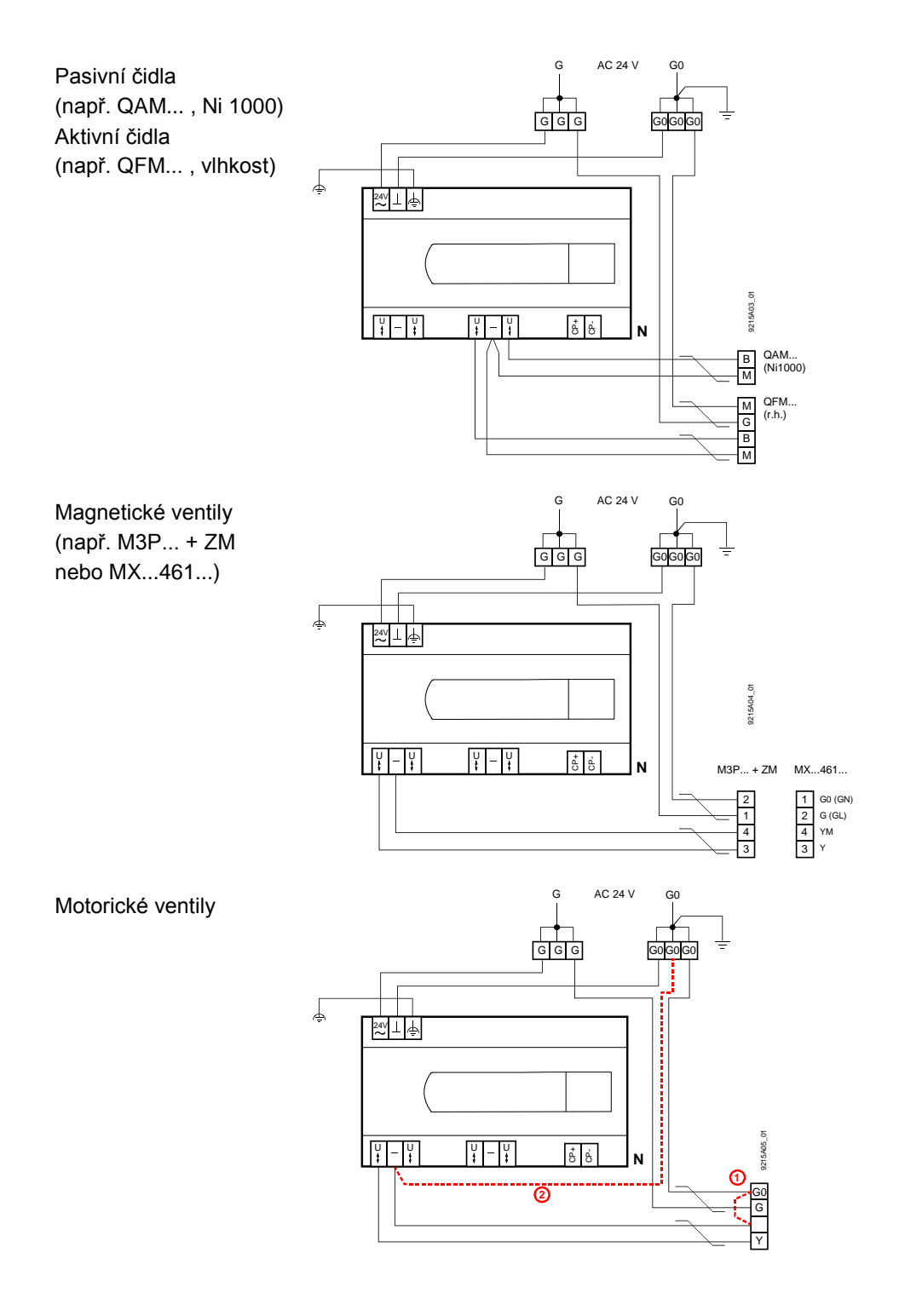

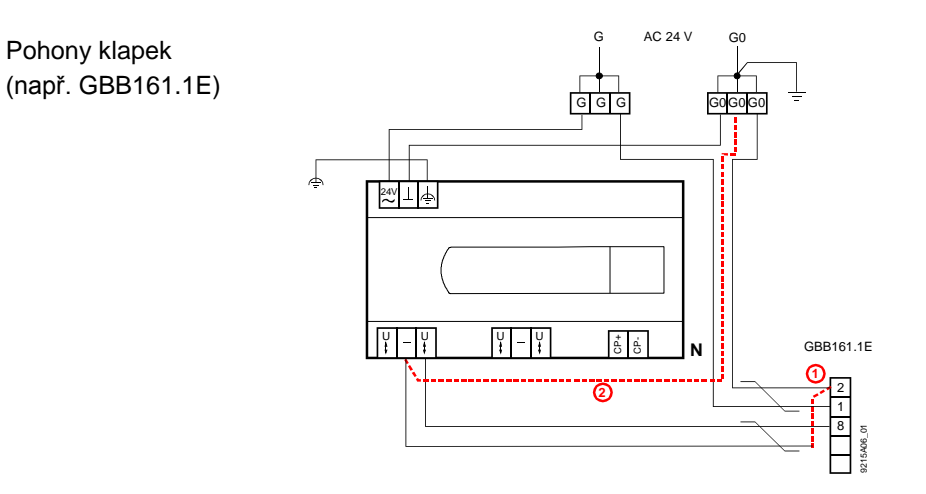

#### **Periferní přístroje napájené z odděleného transformátoru**

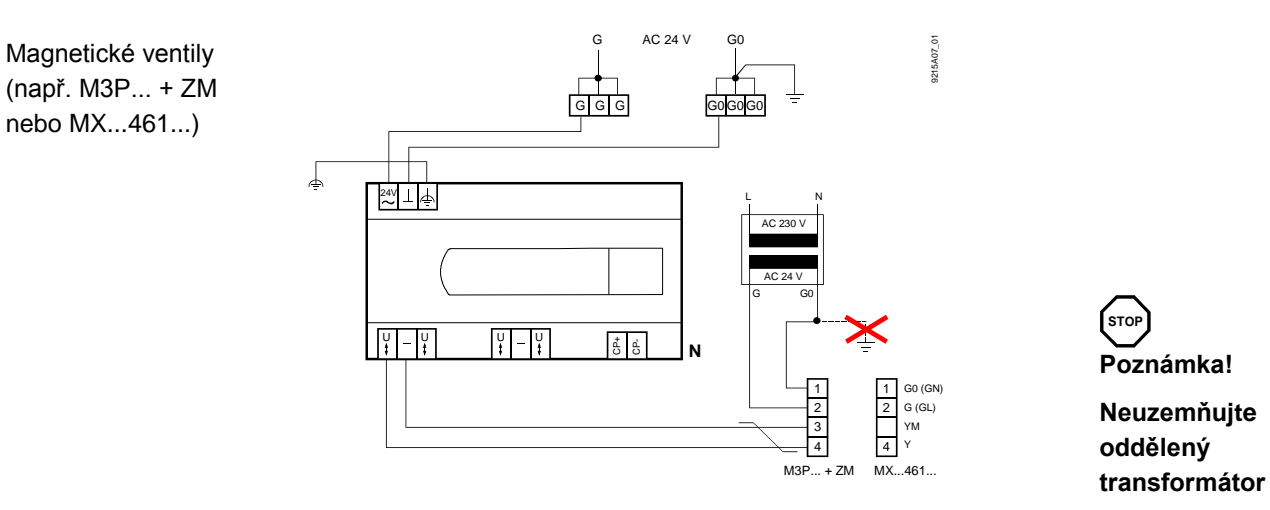

#### **Připojení prostorových přístrojů**

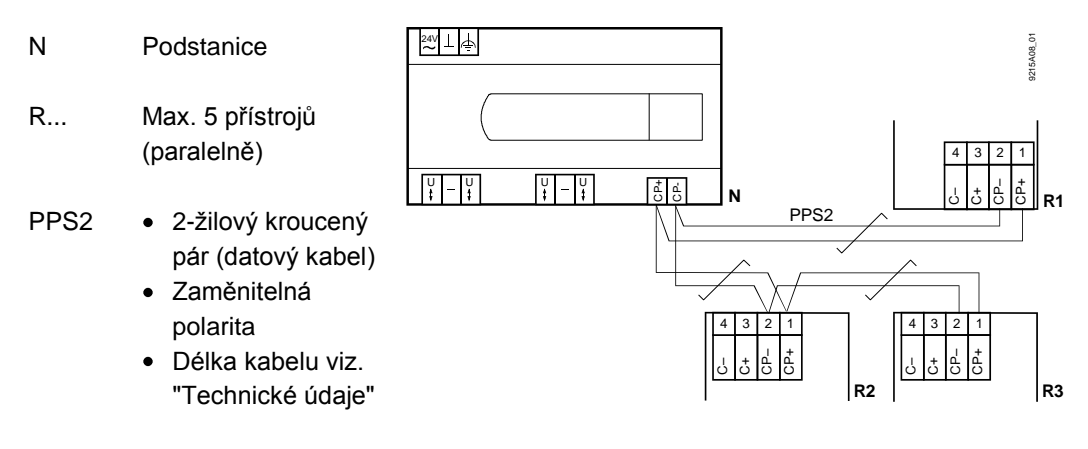

Poznámky

- Prostorové přístroje jsou zapojeny paralelně (max. 5 přístrojů).
	- Je nutné nastavit adresu každého přístroje. Ve výrobním závodě je na každém  $\bullet$ přístroji nastavena Adresa 1.

#### Rozměry v mm

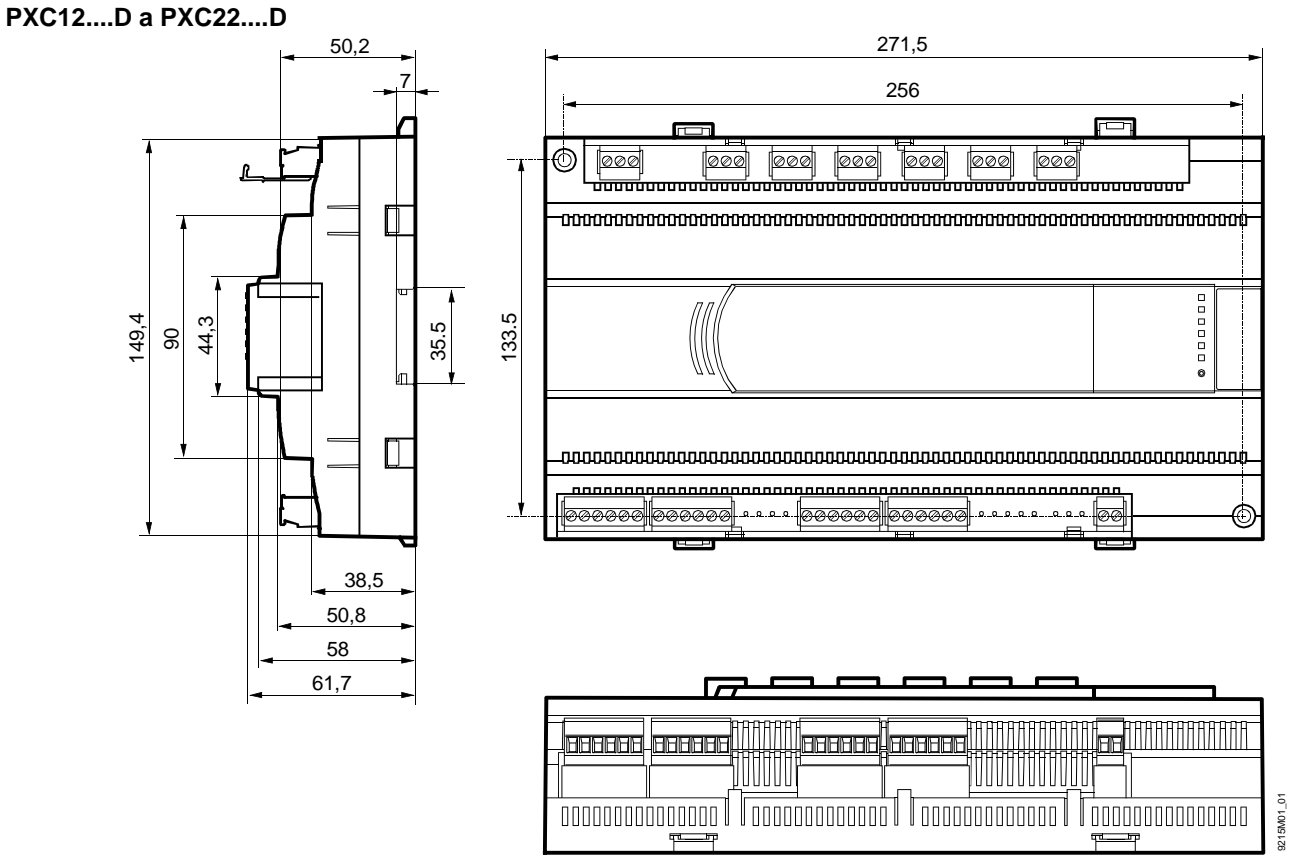

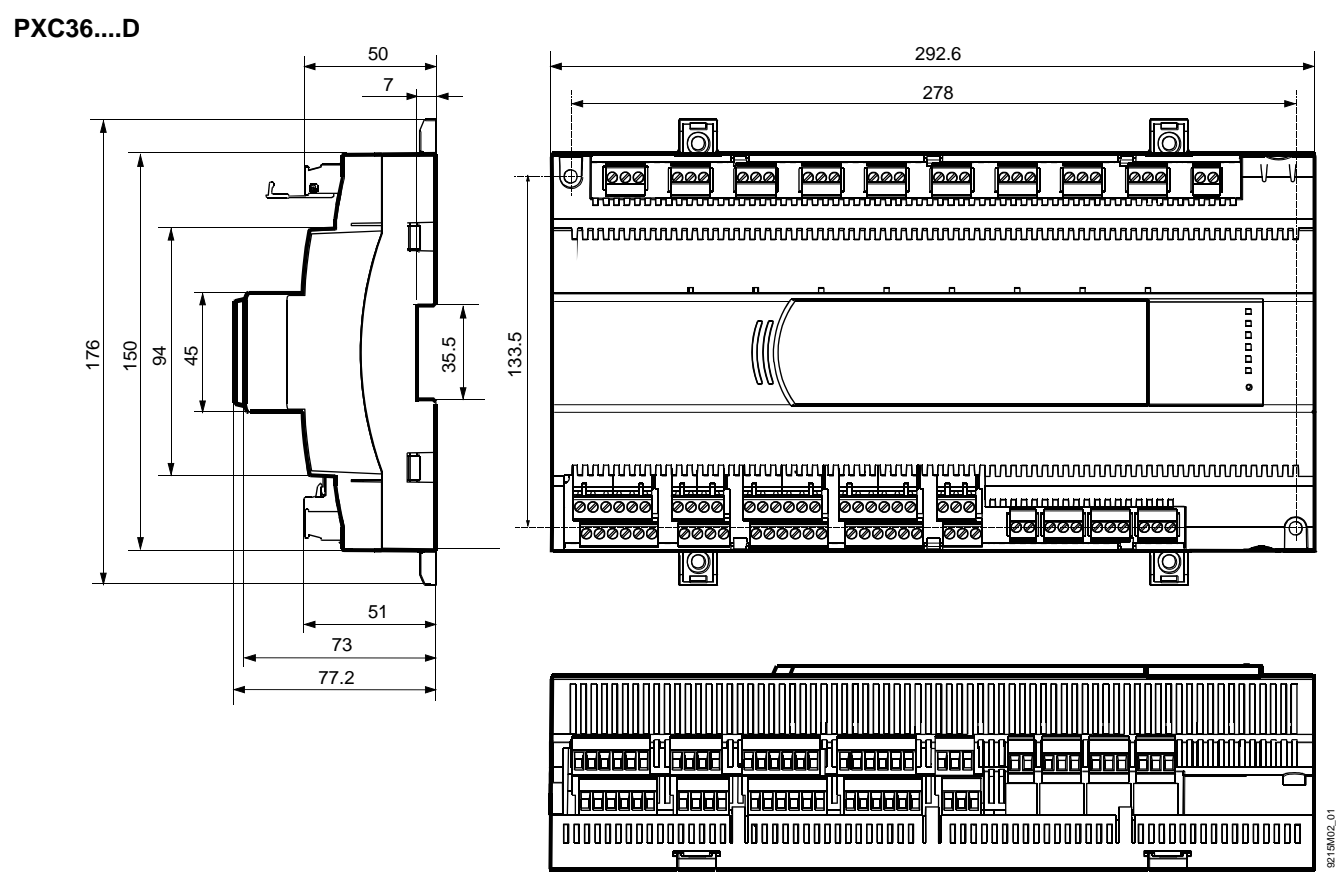

18/18

Siemens PXC….D – Procesní podstanice, kompaktní řada CM1N9215cz\_11<br>Building Technologies 65.2012